## 電子申請ご利用方法

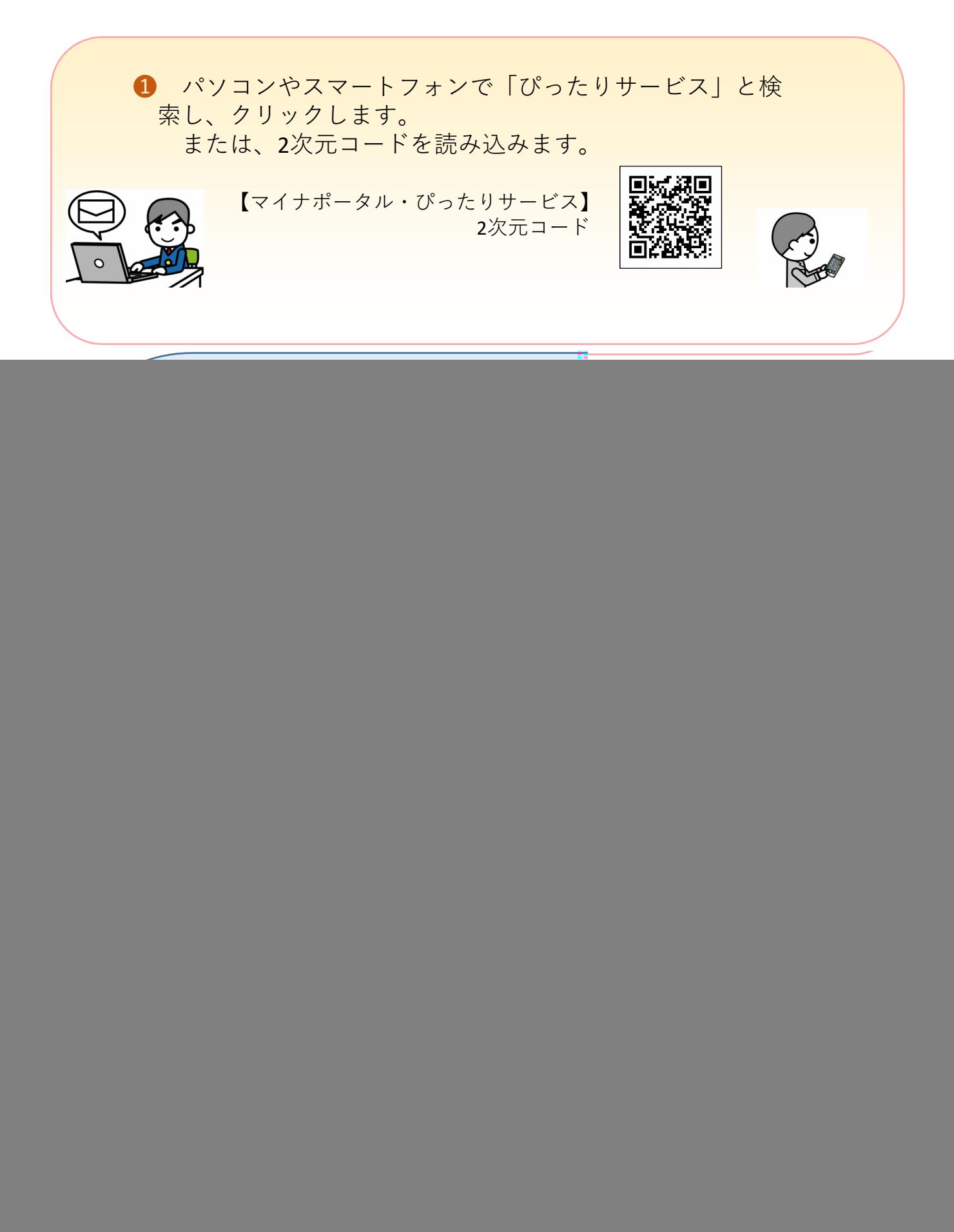

![](_page_1_Picture_0.jpeg)

## 入力画面の例(step2の入力例を表示してます。)

![](_page_2_Picture_10.jpeg)

![](_page_3_Picture_0.jpeg)

![](_page_4_Figure_0.jpeg)

![](_page_5_Picture_0.jpeg)